# **Post-Data Extract Procedures**

There are a few processes that need to be setup and verified after the data has been imported before processing begins.

- **Go to System/Configuration**
- -**Account Mapping Configuration**-Verify that setup matches setup in USPCON.
- -**Email Configuration**-Verify Port and SMTP Host data are accurate.
- -**Email Direct Deposit Notice Configuration**-Update the **From Email** field to contain the correct email address.
- -Verify that the **Employee Number Automatic Generation Configuration** matches EMPIDS\_PREFS.INI file (if applicable).

## **Go to System/Modules**

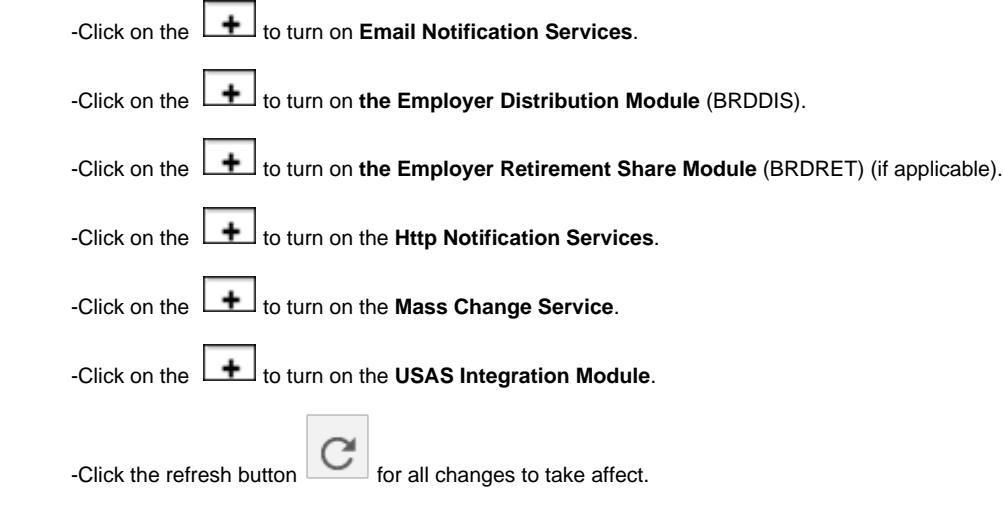

## **Go to Payments/Check Register**

-Verify the highest check number matches highest check number in USPCON.

## **Go to Payments/Payroll Payments**

-Verify the highest direct deposit number matches the highest direct deposit number in USPCON.

#### **Go to Payments/Payee Payments**

-Verify that the highest electronic transfer number matches the highest electronic transfer Number in USPCON.\

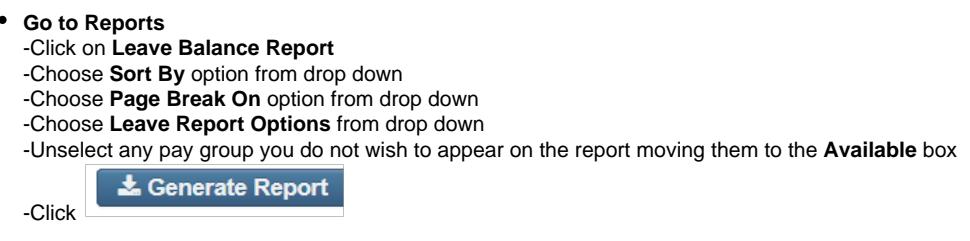

- In classic run the BENRPT using the same sort option that was used in the redesign
- Compare all leave totals on the Leave Balance Report with the BENRPT
- Any corrections or adjustments can be made by going to LEAVES/ACCUMULATIONS

 $+$  Create -Click on

-**Employee**- Find employee by typing in a few characters of first or last name then clicking on the employee

name

-**Position**-Select Position from drop down

-**Leave**-Choose the type of leave from the drop down

-**Leave Unit**-Should default to current leave unit (Daily /Hourly)

-**Description**- Enter a description of what this adjustment is for (optional)

-**Length-** Enter the length days/hours this adjustment entry is for (ex. 1.00 or -1.00)

-**Transaction Date**-Enter or select the date from the calendar for this transaction

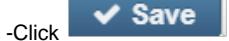